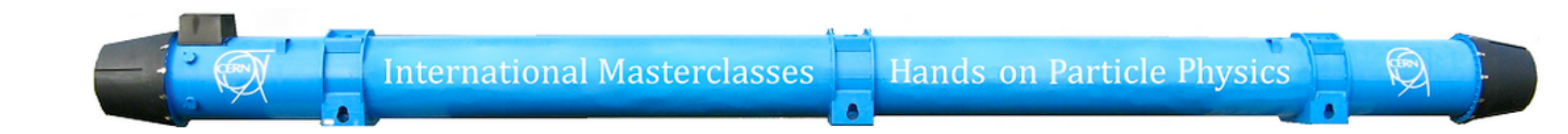

# Hands on Particle Physics Identificazione dello Z in ATLAS

Gabriella Gaudio, Andrea Negri

#### STAGE DI FORMAZIONE E ORIENTAMENTO IN FISICA PER GLI STUDENTI DELLE SCUOLE SUPERIORI

17 giugno 2014

Dipartimento di Fisica, Università di Pavia & INFN Sezione di Pavia

### Il bosone Z

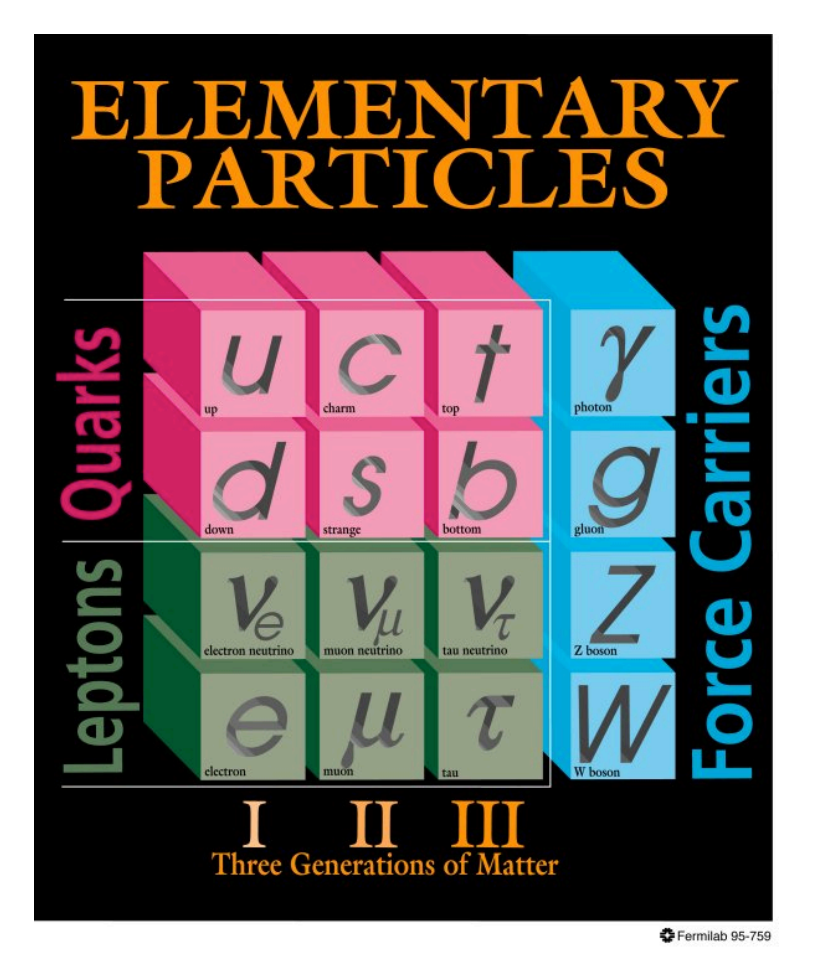

- Il bosone Z neutro ed i bosoni elettricamente carichi W<sup>+</sup> e W<sup>-</sup> sono tutti mediatori della **forza debole**, così come il fotone è il mediatore della forza elettromagnetica.#
	- ◆ I bosoni W sono responsabili della radioattività, permettendo la trasformazione di un protone in neutrone e viceversa.
	- Il bosone Z è responsabile delle interazioni fra neutrini

Anche se non notiamo affatto il bosone Z nella nostra vita quotidiana, esso è invece una particella molto comune in condizioni estreme, come le esplosioni di supernovae o gli inizi del nostro universo.

### Il bosone Z

- Le caratteristiche del bosone Z sono state misurate con grande precisione nel precedente grande acceleratore di particelle del CERN, il LEP (Large Electron-Positron Collider).
	- Il bosone Z è un pezzo indispensabile del puzzle che costituisce la teoria delle particelle elementari e delle loro interazioni.
	- La teoria delle interazioni deboli descrive perfettamente il modo in cui i bosoni Z e W si comportano.
		- ← Ciò è in accordo con tutte le misure esistenti oggi ed è quindi un risultato di grande valore, perché conferma che il bosone Z ha in Natura e nella teoria esattamente il ruolo che ci aspettiamo

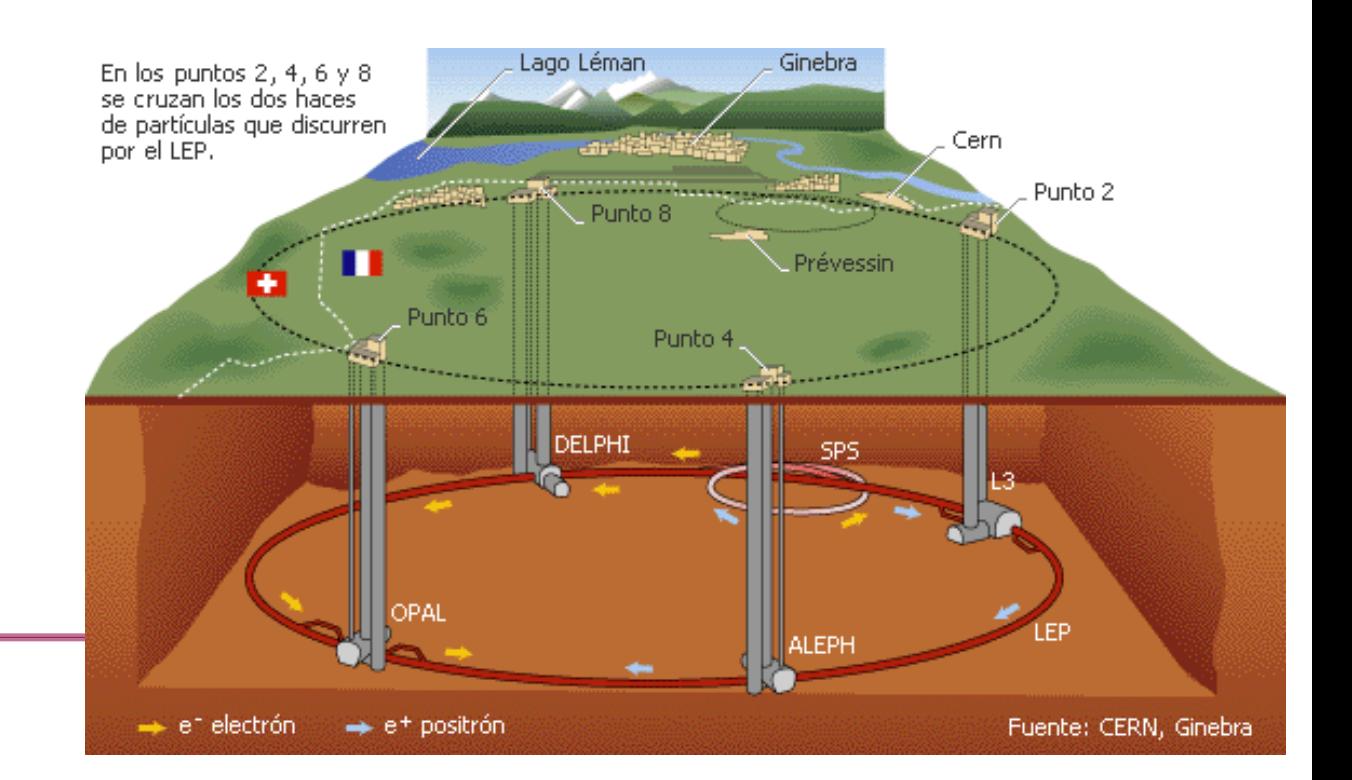

### Decadimento del bosone Z

*Il bosone Z è molto pesante ed ha una brevissima vita media, quindi viaggia* solo per piccolissime distanze.

- Come riconoscere una particella pesante che vive solo per  $3x10^{-25}$  s ( $0.000000000000000000000000000003$  s)?
- Nessuno strumento è in grado di rivelare qualcosa in un tempo così breve.
- Come puoi "vedere" un bosone Z che scompare istantaneamente?

Risposta: riconoscendo il suo modo di decadere, o "morire". Il bosone Z può decadere in una moltitudine di modi.

- Essendo lo Z neutro, la somma delle cariche elettriche dei suoi prodotti di decadimento deve essere 0, perché in natura la carica elettrica è conservata.
	- ← Quindi lo Z deve decadere in una coppia particella-antiparticella. Il 100% di probabilità di decadimento dello Z è suddiviso fra diversi gruppi di particelle in base ad ulteriori leggi di conservazione

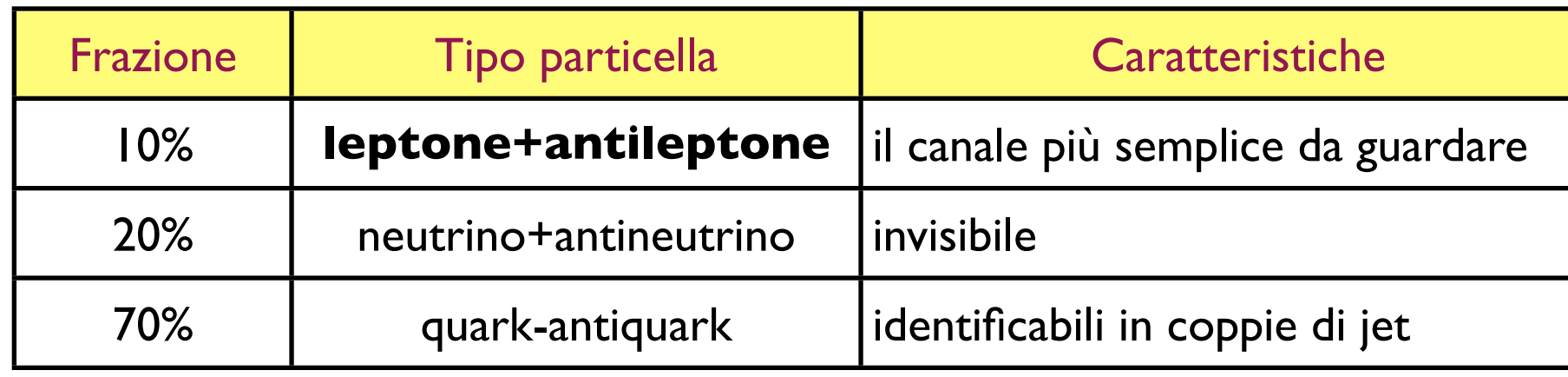

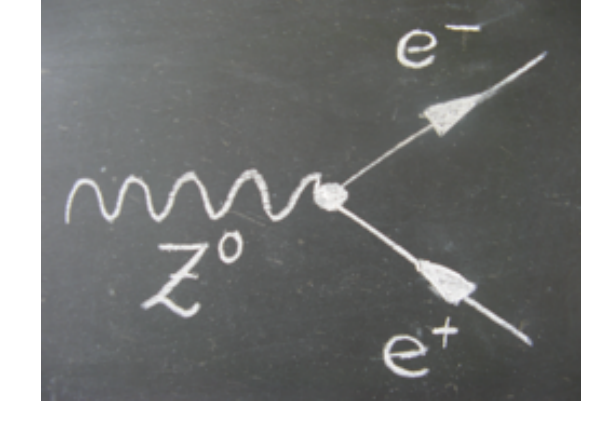

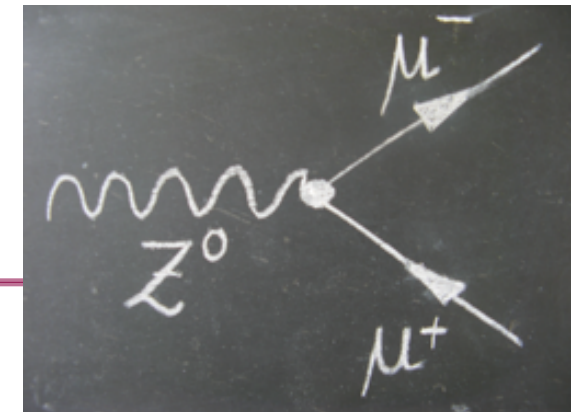

## Identificazione di particelle

Quando le particelle attraversano il rivelatore lasciano dei segnali elettronici o "impronte". Dall'analisi di queste impronte è possibile identificare le particelle che le hanno generate

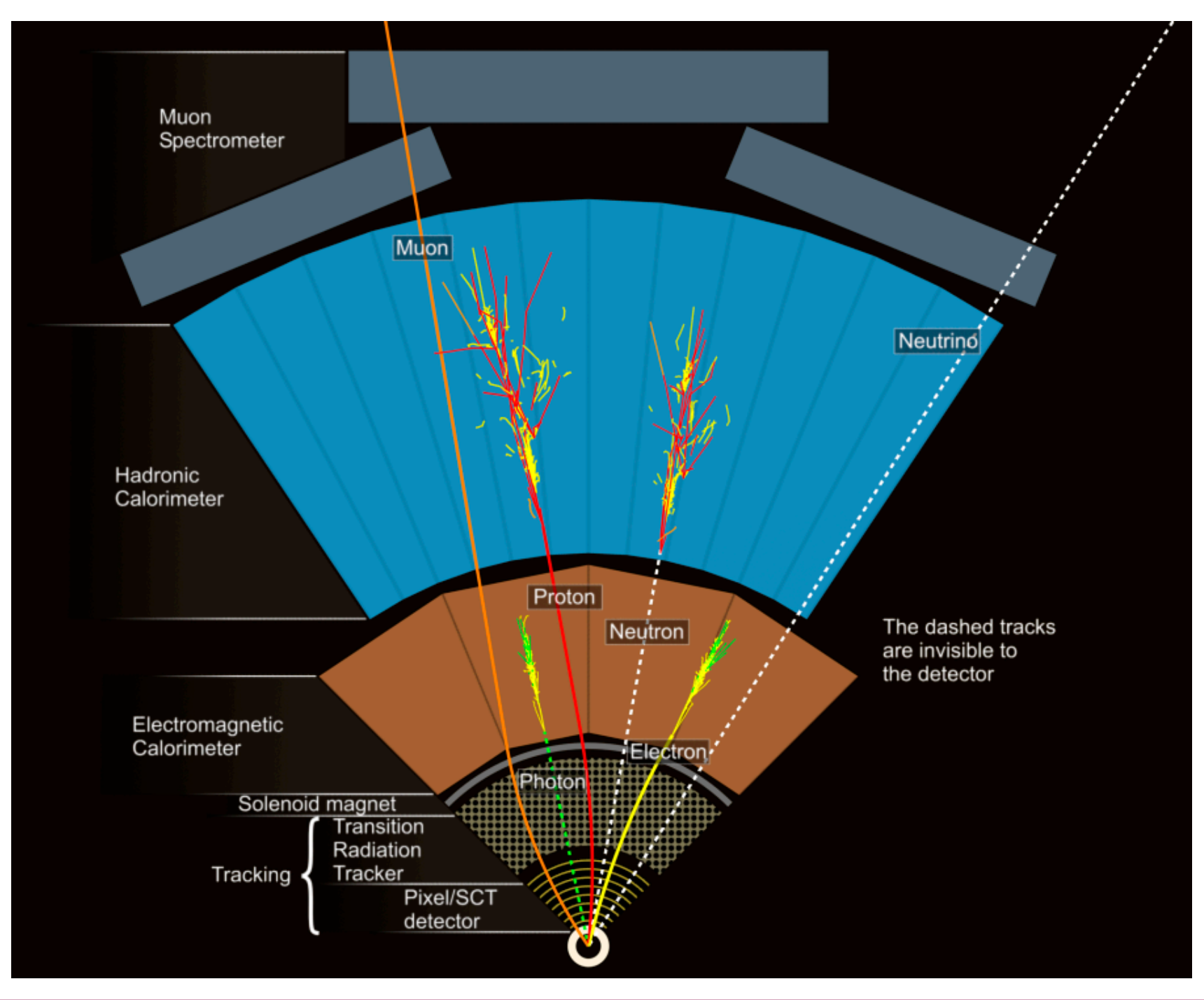

### ATLAS - A Toroidal Lhc ApparatuS

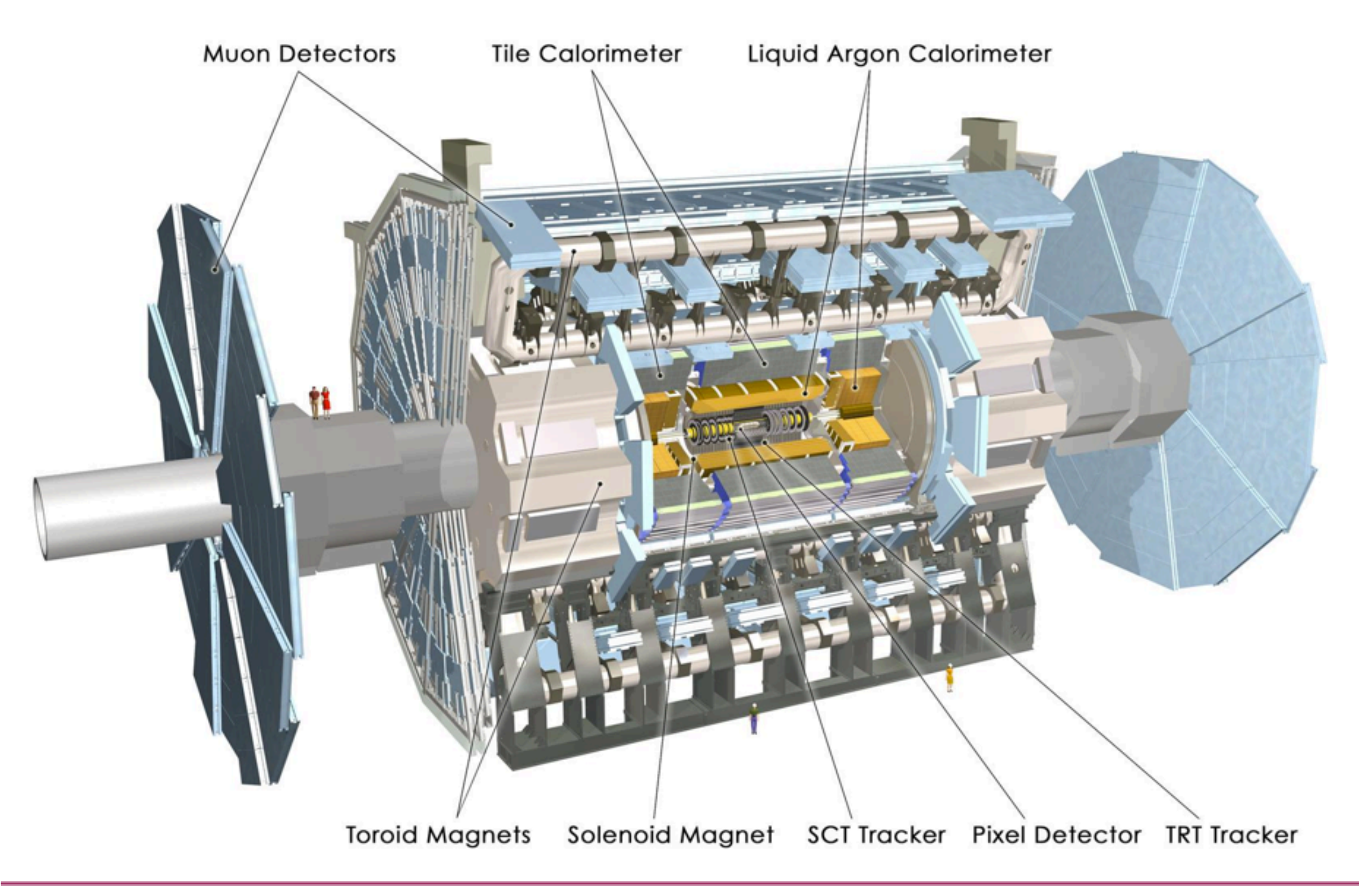

### Identificazione di particelle in ATLAS

### [http://atlas.physicsmasterclasses.org/it/zpath\\_playwithatlas.htm](http://atlas.physicsmasterclasses.org/it/zpath_playwithatlas.htm)

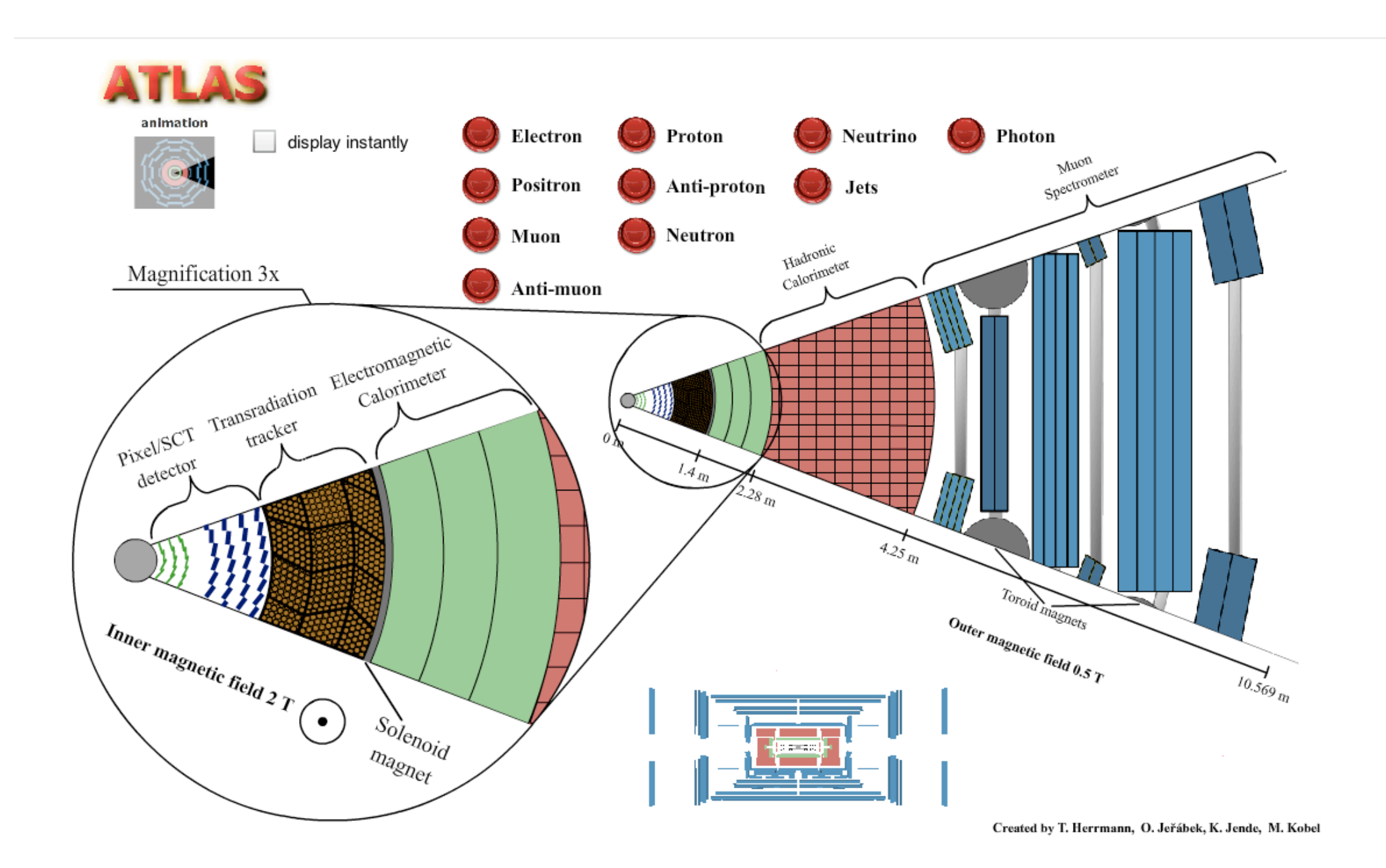

Le impronte o segnali elettronici che vengono registrati dai rivelatori durante una collisione possono essere visualizzati *tramite dei programmi denominati "event-display". Questi producono delle immagini dinamiche che mostrano come le* particelle abbiano viaggiato nel rivelatore. Userai come event-display il programma chiamato HYPATIA.

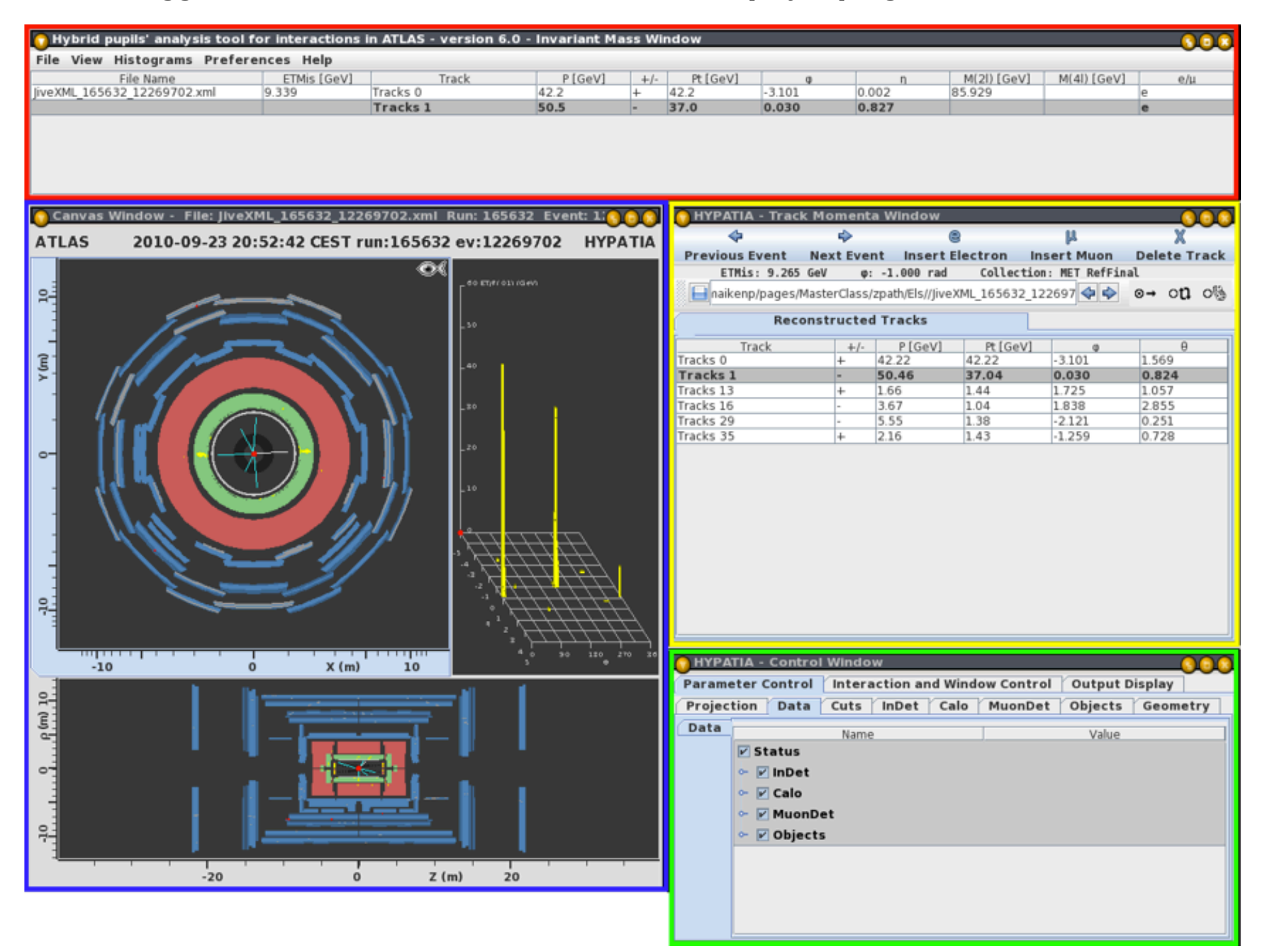

### Cosa stiamo vedendo?

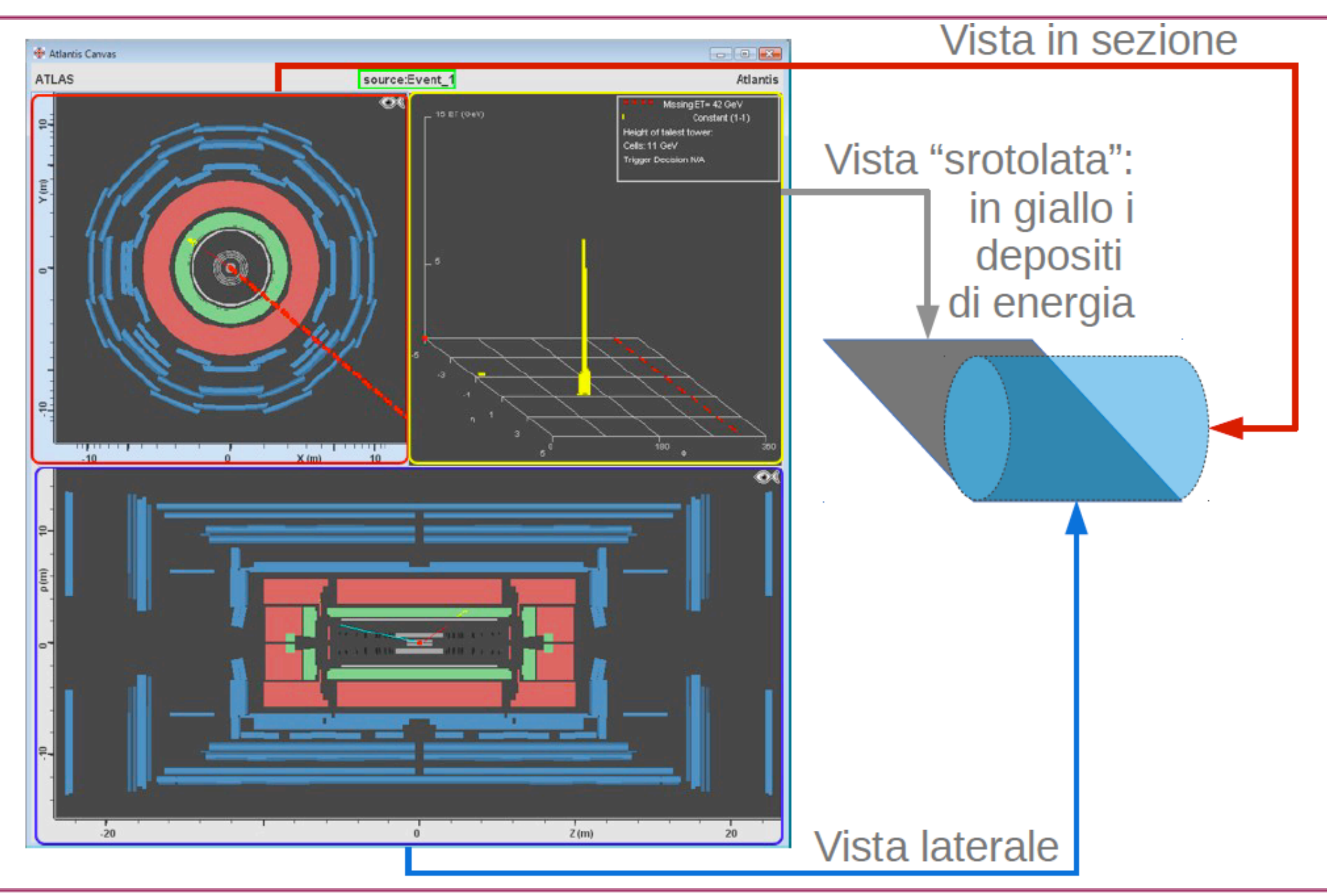

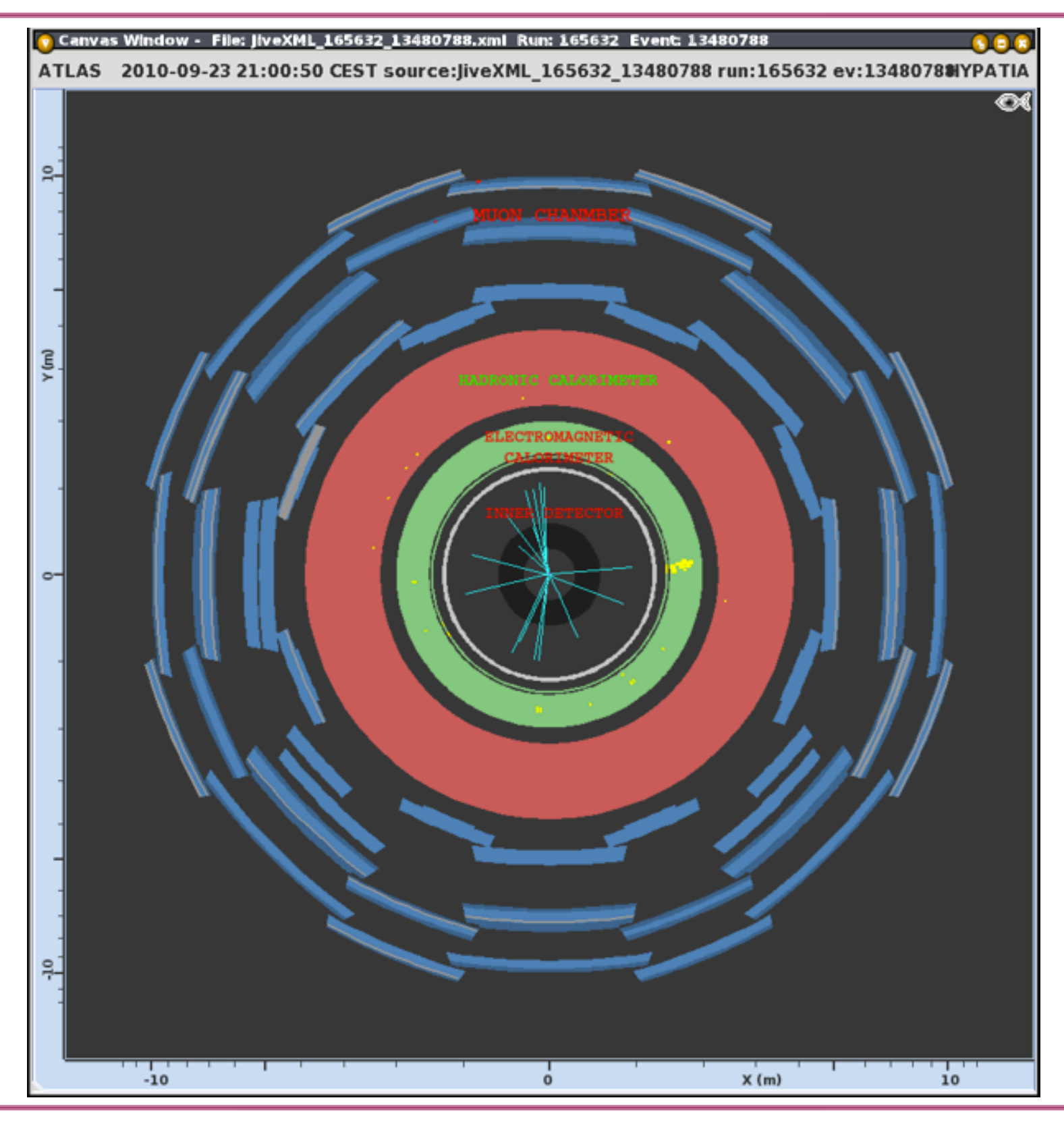

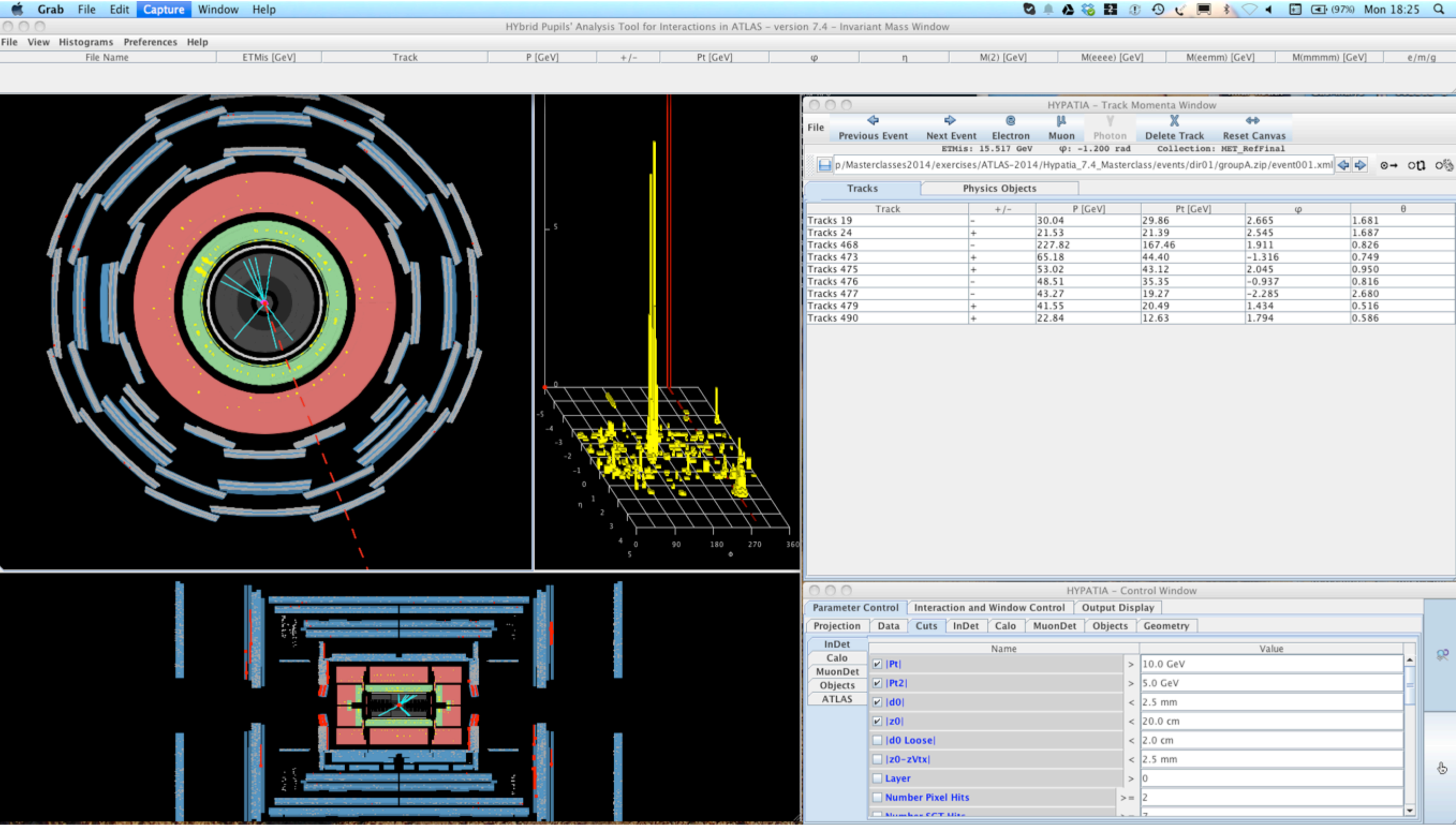

#### Usa dei tagli per selezionare gli eventi

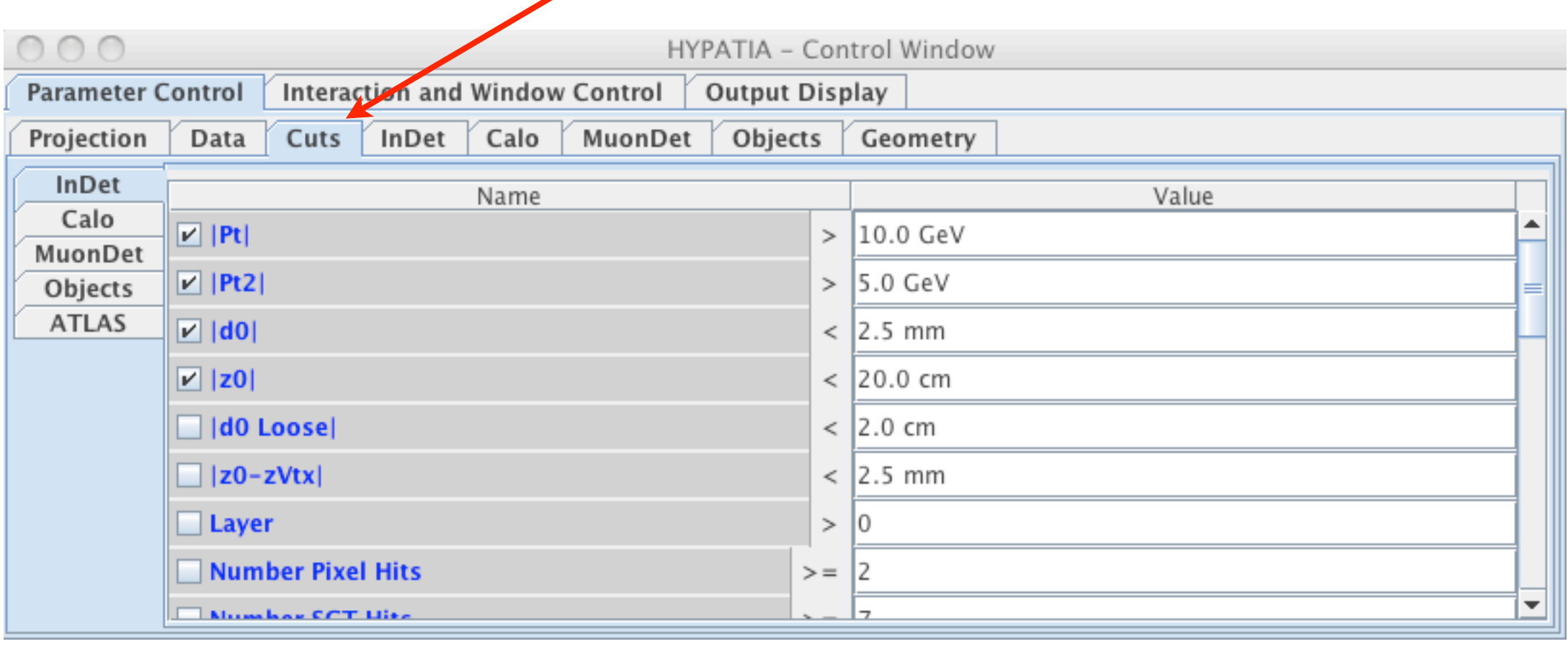

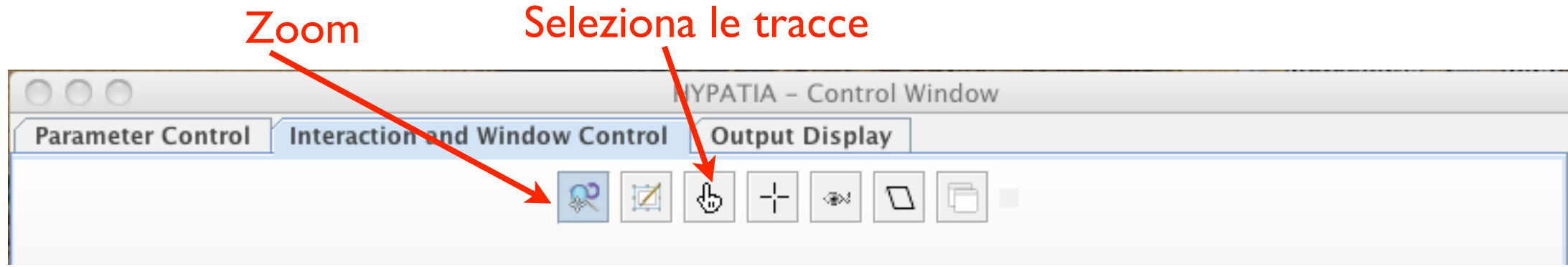

### Elettrone/Positrone

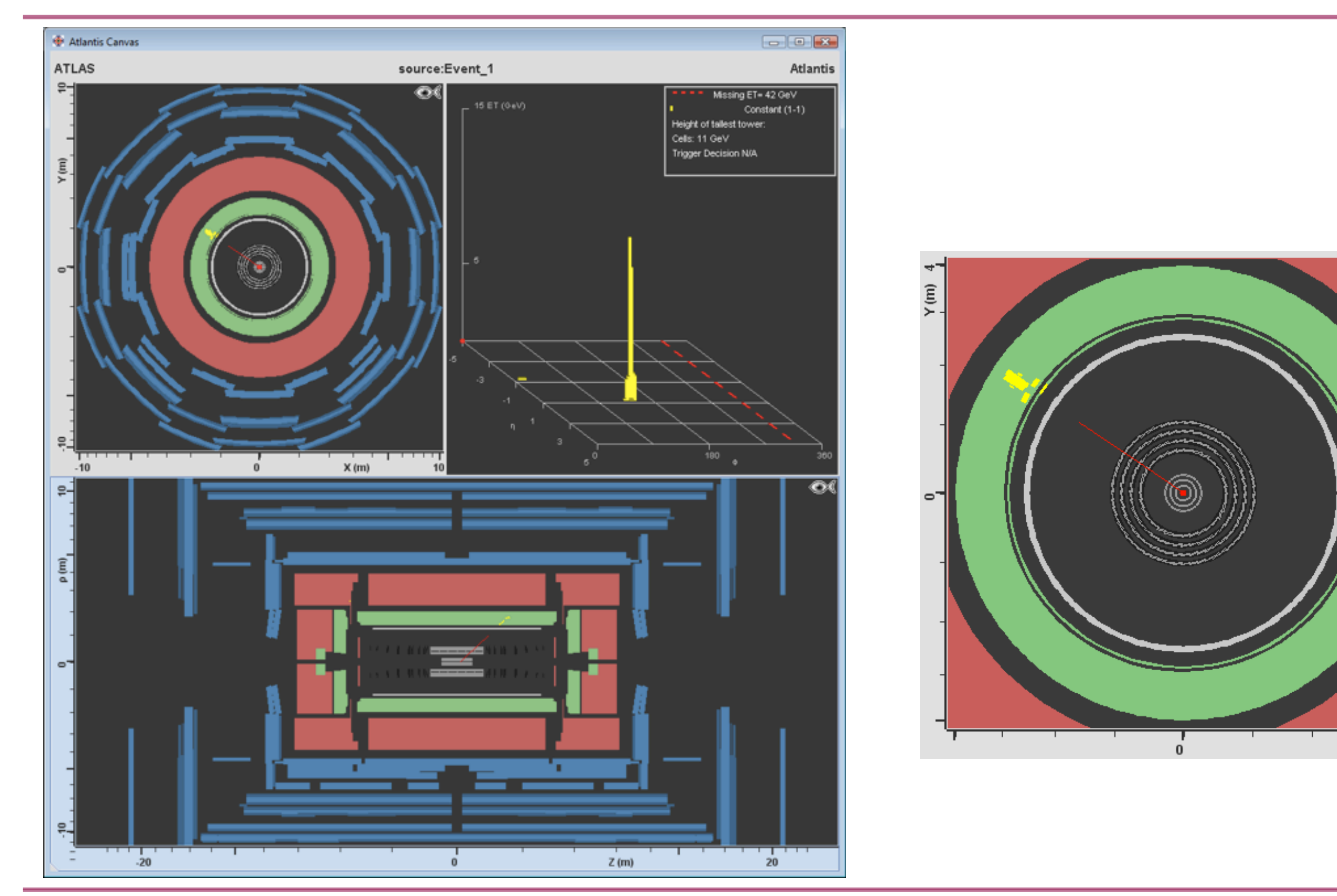

G. Gaudio, A. Negri - Masterclasses @ Stage - June. 17th, 2014

 $X(m)$  4

 $\overline{\mathsf{N}}$ 

### Muone/antimuone

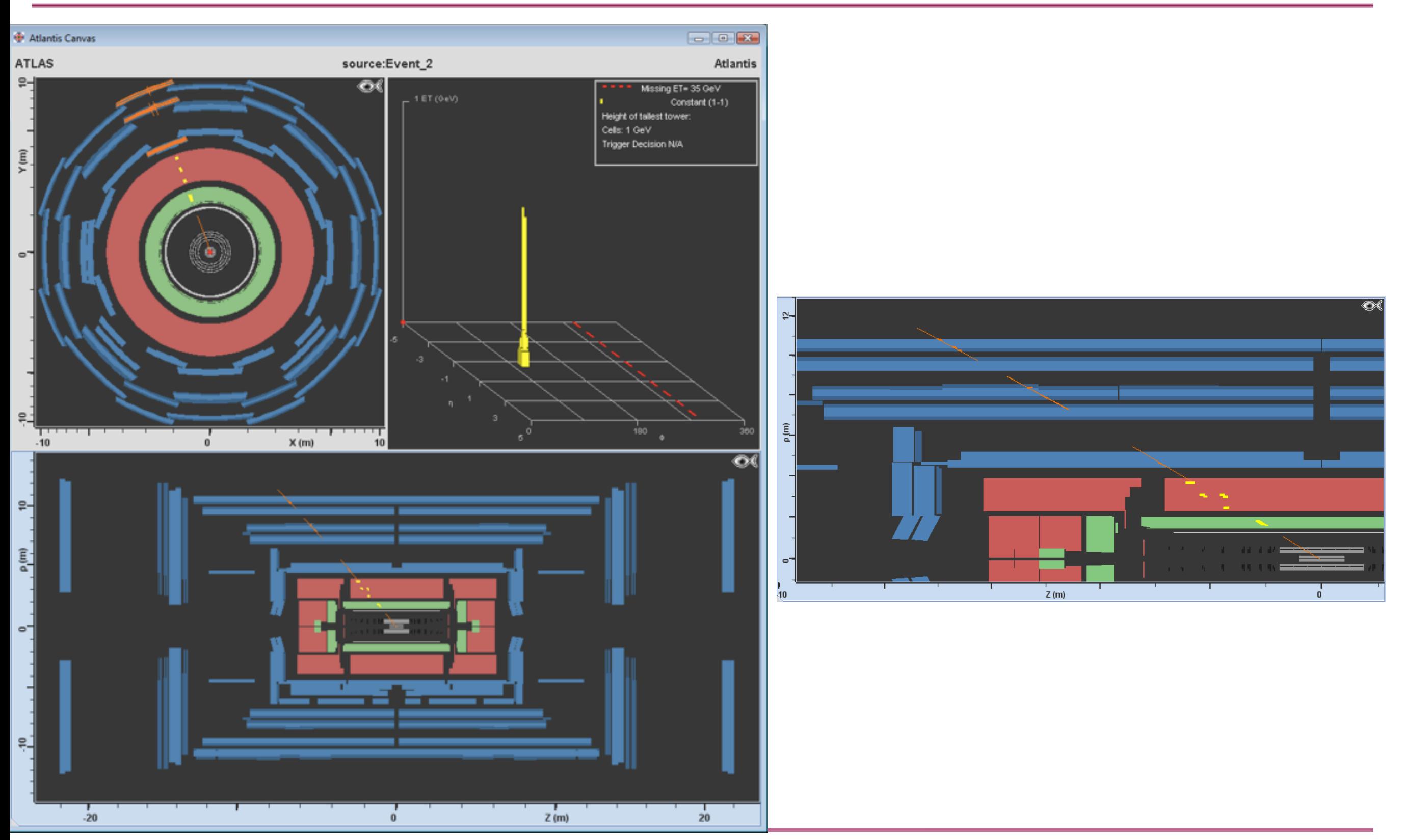

G. Gaudio, A. Negri - Masterclasses @ Stage - June. 17th, 2014

### La massa invariante

- Per essere sicuro che una particella sia stata effettivamente create in una collisione non consiste unicamente nel riconoscere i prodotti di decadimento, quali ad esempio coppie muone-antimuone, elettrone-positrone, ma anche nella ricostruzione della massa della particella che decade
- La massa è una proprietà delle particelle che, assieme ad altre, può essere utilizzata per identificarla univocamente.

$$
Z \to e^+ e^- \qquad \qquad m_0^{(Z)} = \sqrt{\left(\frac{(E_{e^-} + E_{e^+})}{c^2}\right)^2 - \left(\frac{\vec{p}_{e^-} + \vec{p}_{e^+}}{c}\right)^2}
$$

- m<sub>0</sub> è la massa, E è l'energia, p è l'impulso e c è la velocità della luce. I pedici e e Z si riferiscono rispettivamente a elettrone e bosone Z.
- Poichè m<sub>0</sub> è conservata, possiamo utilizzarla per ricavare la massa di una particella che decade ("madre"):
	- ◆ si misura l'energia e la quantità di moto dei prodotti del decadimento, e da questi si ricava la massa della particella "madre" visto che questa deve essere equivalente alla massa a riposo iniziale.

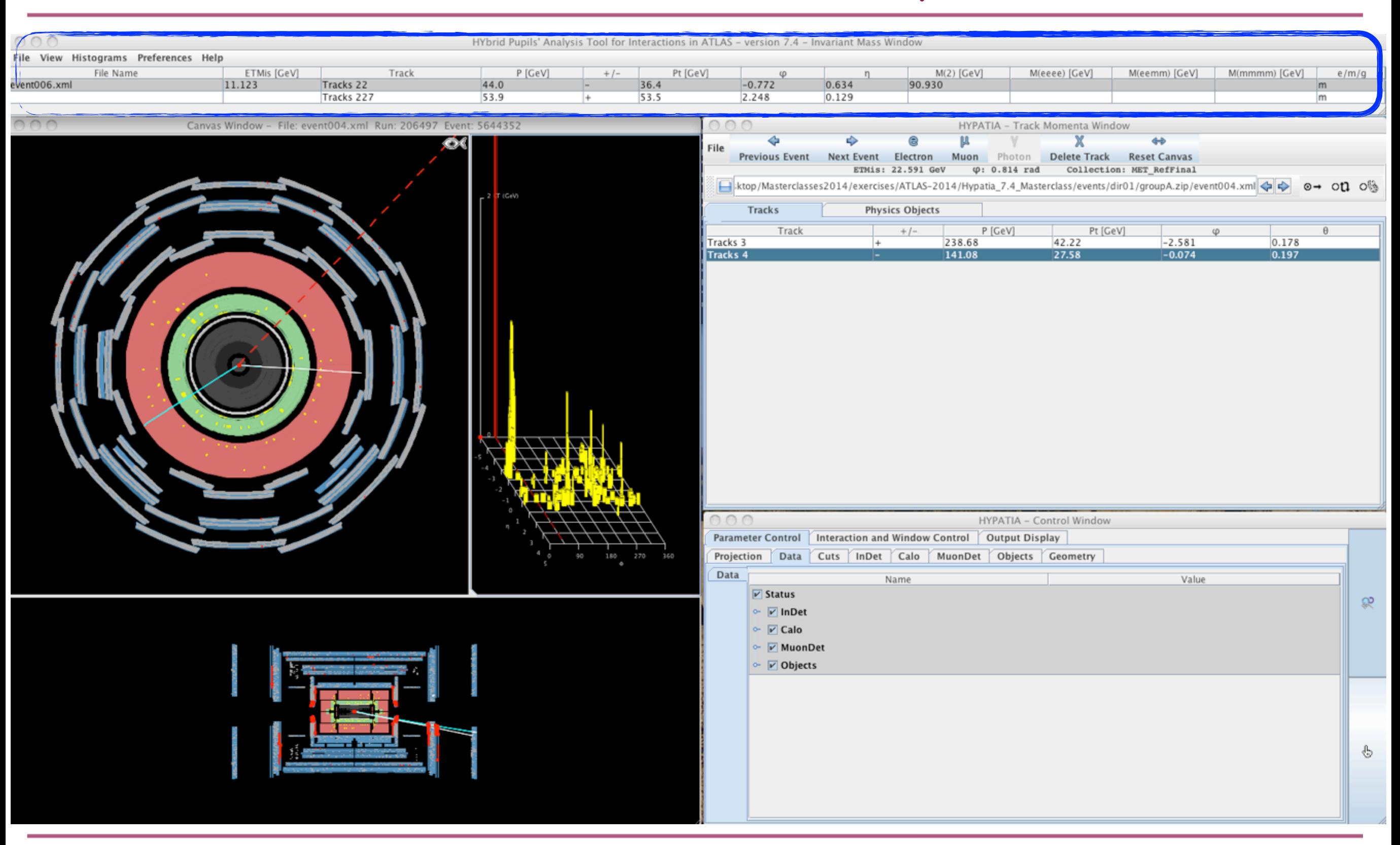

## Eventi di Higgs

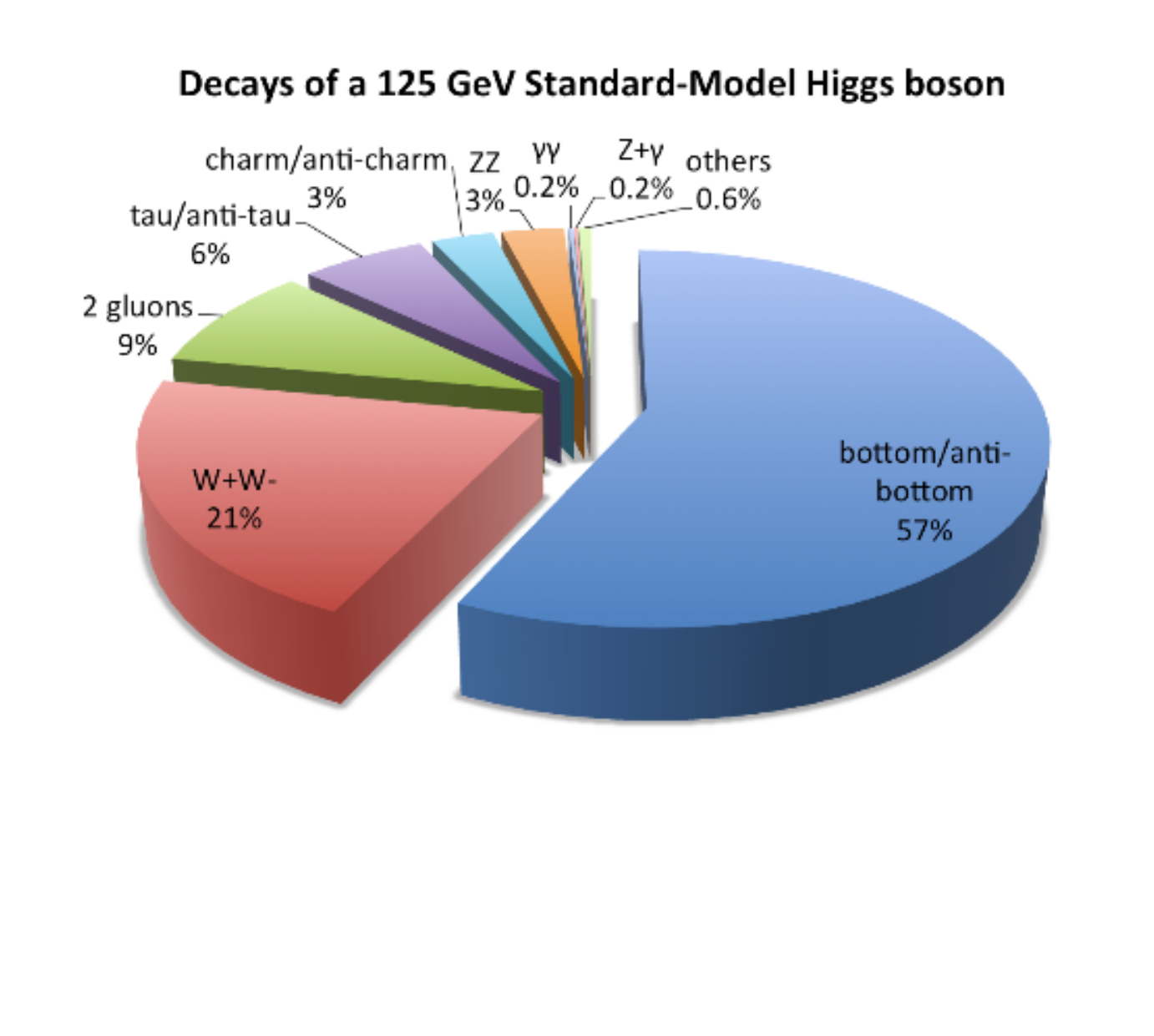

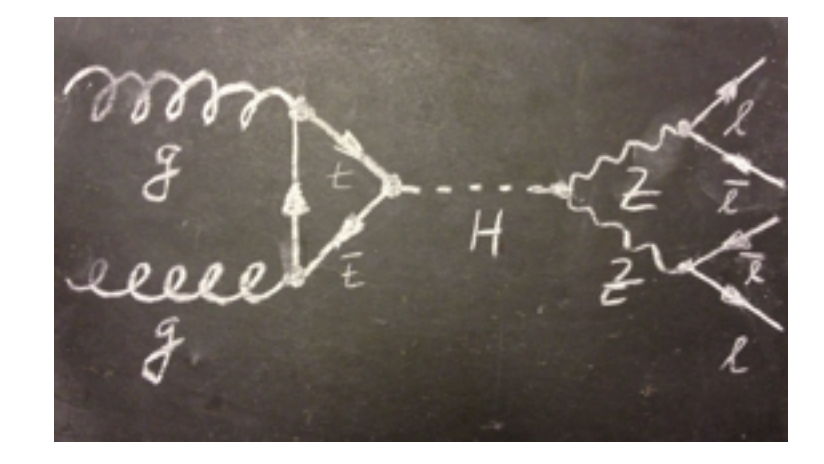

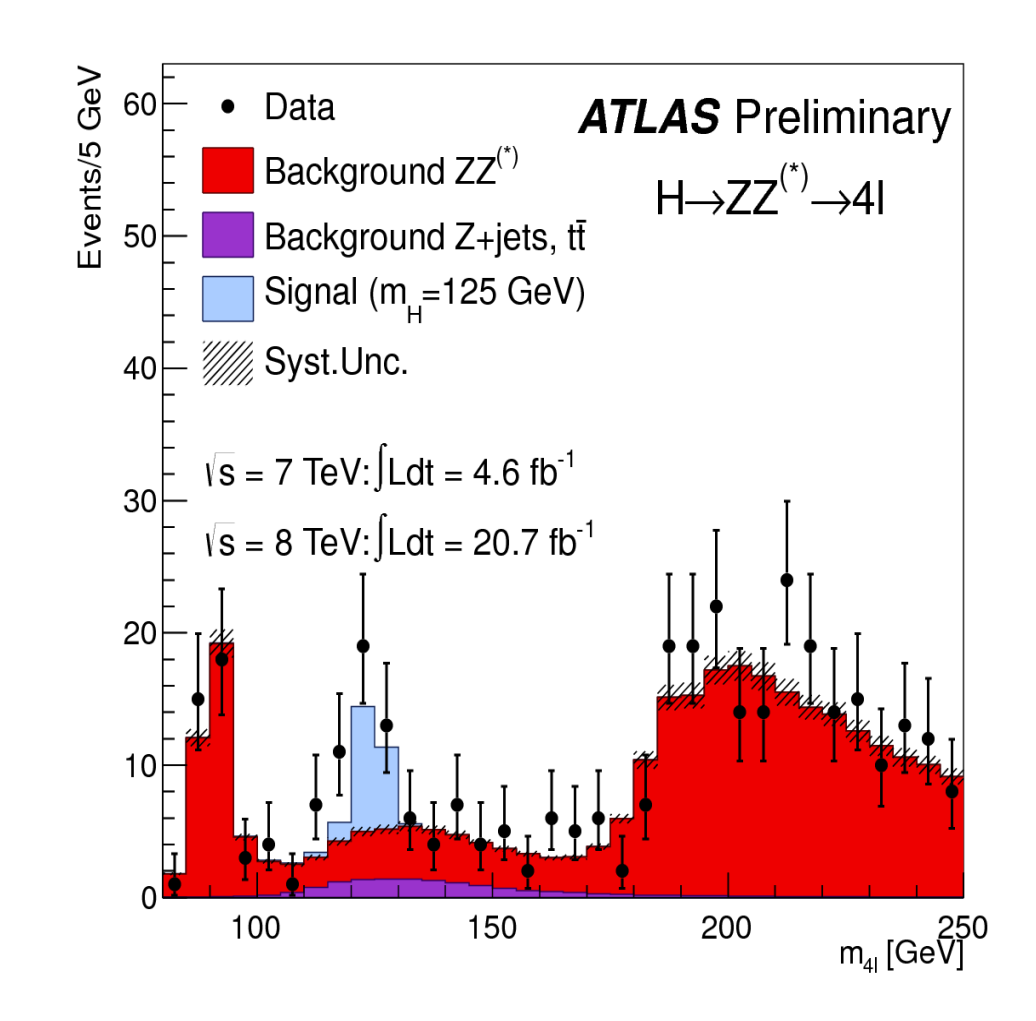

### Evento di H→μμμμ

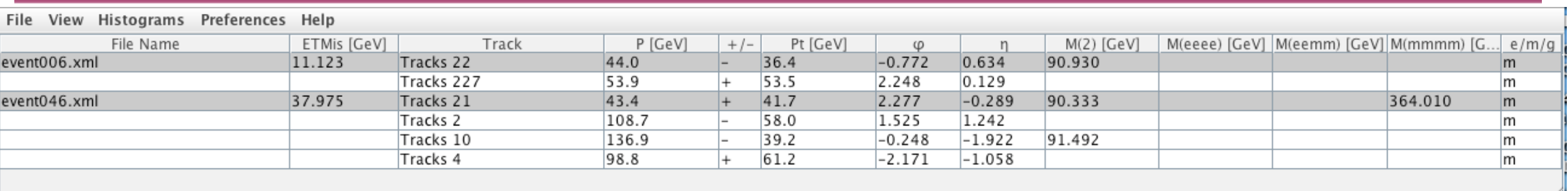

- Individuare le tracce provenienti dallo stesso vertice
- Aggiungere le tracce alla tabella delle masse invarianti. ATTENTI ALL'ORDINE
	- ✦ vengono calcolate le masse invarianti dei due leptoni (devono essere di segno opposto)
	- ✦ se la massa calcolata non e' vicina al picco dello Z (90 GeV) vuol dire che l'associazione delle tracce non è corretta.
	- ✦ Cancellare la traccia e aggiungere quella corretta

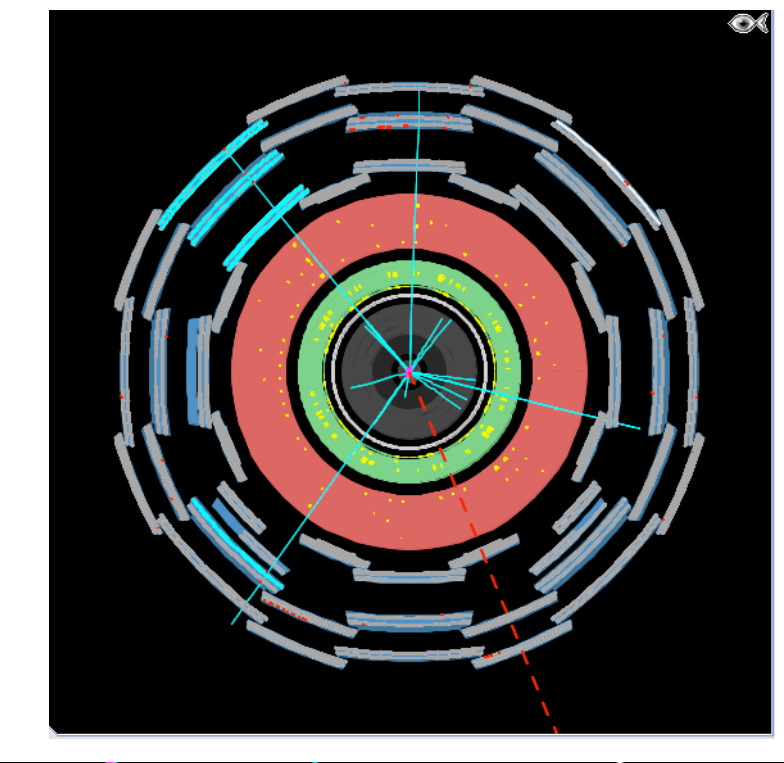

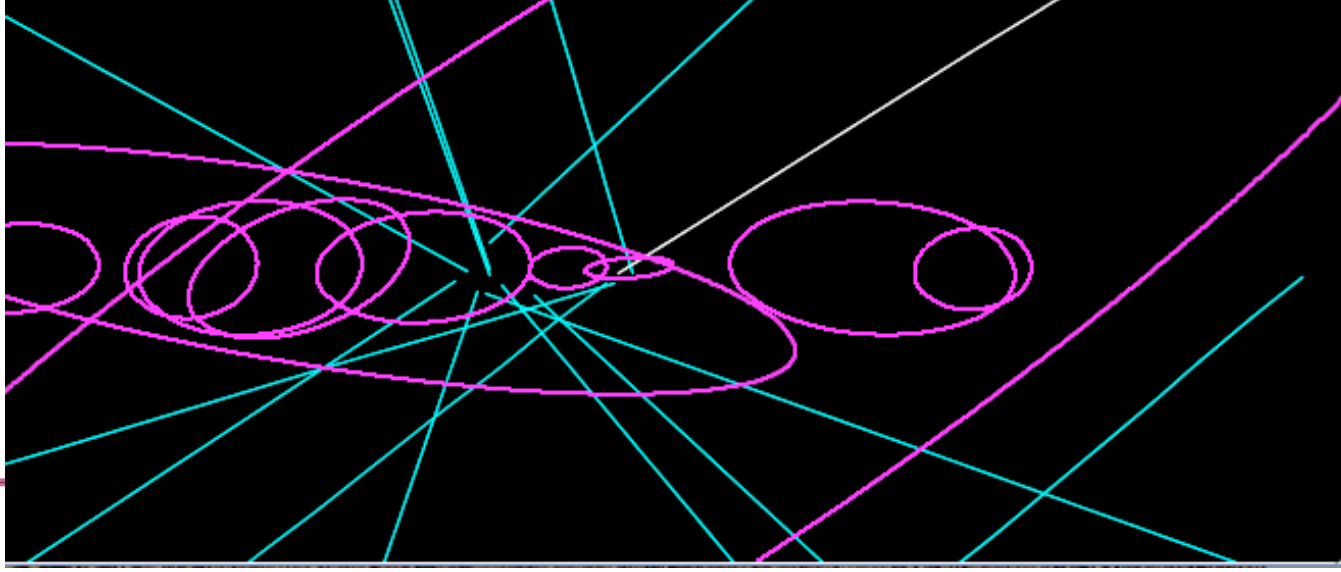

### Eventi di fondo

- Nelle collisioni tra protoni, si producono tutti i tipi di particelle, non solo bosoni di Z o Higgs!
- Ad esempio, possono esserci in aggiunta o in sostituzione un bosone W o un quark top.
	- Anche queste particelle decadono immediatamente subito dopo essere state prodotte, dato che sono, analogamente ai bosoni Z e Higgs, molto pesanti.
- Le collisioni danno spesso anche "jet" di particelle, non contenenti Z, W o top.
- Eventi con W, top o jet, che potrebbero assomigliare a un evento di "segnale", contenente cioè la particella che si sta cercando (Z, Higgs o altro), vengono detti *eventi di fondo*.

### Selezione degli eventi

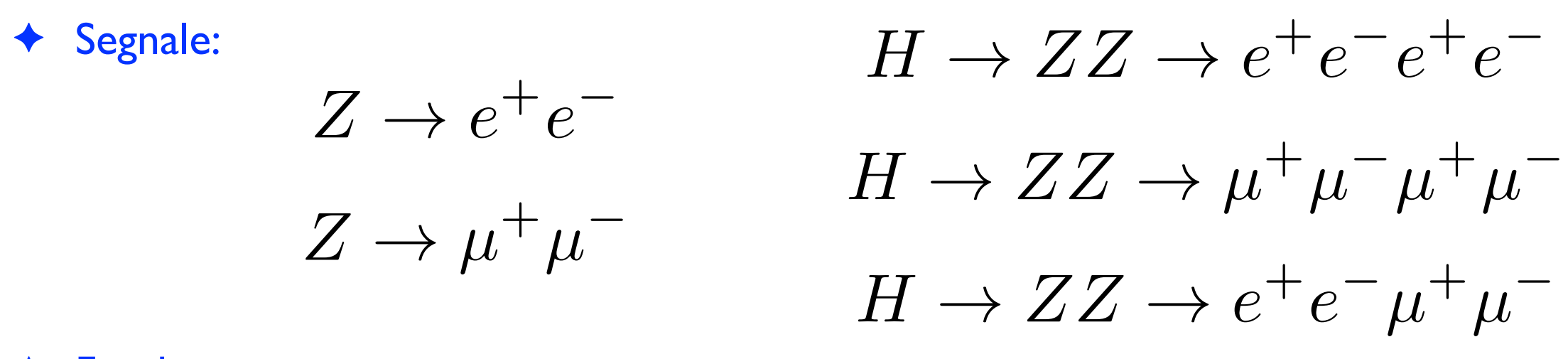

#### Fondo:

- ✦ tutto il resto
- ✦ Seguiamo un *cut flow*, cioè una sequenza di tagli che permette di selezionare gli eventi di segnale da quelli di fondo
	- ✦ Almeno 2 tracce cariche provenienti dallo stesso vertice
	- ✦ pt1 > 10 GeV; pt2 > 5 GeV
		- ✦ se l'evento è molto affollato provate ad aumentare il taglio in pt ( non più di 20 GeV)

### Istruzioni

- ✦ Ogni gruppo (2 persone) analizzerà 50 eventi utilizzando l'event display HYPATHIA
- In ogni collisione, dovrete distinguere eventi di Z o Higgs dal fondo
- ✦ Accedere a Hypathia cliccando sul file *HYPATIA for windows.bat*
- Caricare i File di dati:
	- ✦ *File*→*Read Event Locally*→ Scegliere il file *dir01/groupX.zip* con X fra B e O, poi Open
- ✦ Analizzare i dati secondo il cutflow
- ✦ Al termine dell'analisi di tutti gli eventi salvare un file con le masse invarianti sul desktop
	- ✦ *File*→*Export Invariant Masses*→ Scegliere il desktop come destinazione e mettere nel campo *File Name GruppoX.txt* (con X corrispondente al file che avete analizzato)
- ✦ Caricare il file sul sito<http://cern.ch/go/vN6N>

### Analisi dati ad LHC

#### Istruzioni per caricare i dati

- Se non già fatto in fase di salvataggio, rinominare il file di dati prodotto dal programma di analisi secondo la nomenclatura Gruppox, txt, dove x è la lettera di identificazione del gruppo.
- Premere il tasto Attach
- Digitare le username e password che vi sono state fornite
- Premere choose File per selezionare il file Gruppo.dat
- Premere upload File